## FREISCHALTUNG

Als Bautagebuch Neukunde, werden Sie beim Start nach der Freischaltnummer gefragt. Wenn Sie bereits ein aktuelles Bautagebuch 2023 installiert haben, dann hinterlegen Sie bitte im Menü "Freischaltung" die neue Freischaltnummer, die Sie im Kundenbereich erhalten haben:

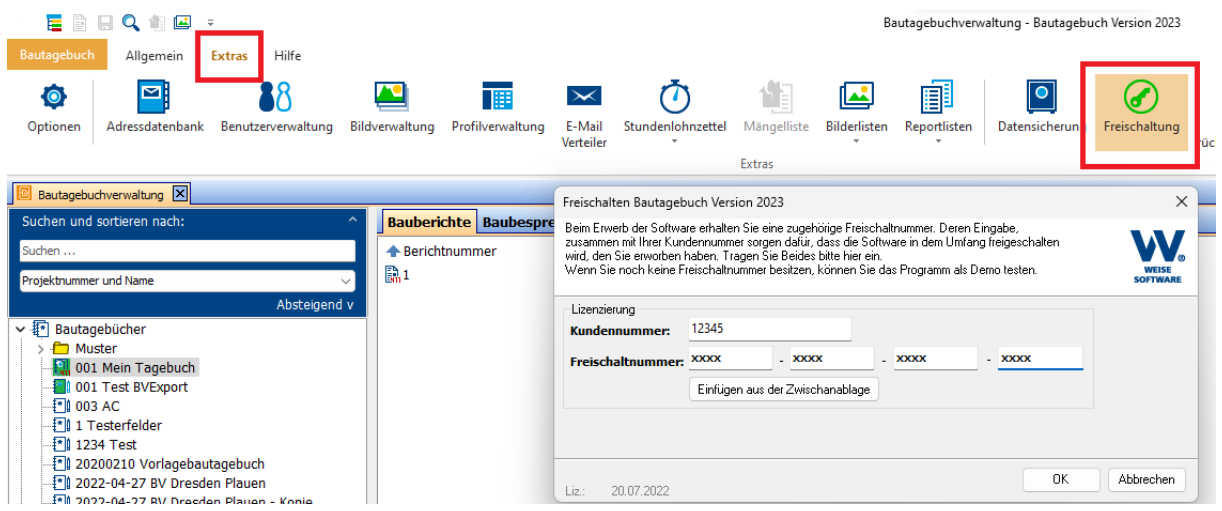

Starten Sie das Bautagebuch sicherheitshalber noch einmal neu.

## ZUGANGSDATEN FÜR SYNCHRONISIERUNG MIT MÄNGELMANAGEMENT WEB

Legen Sie ein Bautagebuch an oder öffnen Sie ein bestehendes. Rufen Sie dann den Menüpunkt "Mängelmanagement " auf:

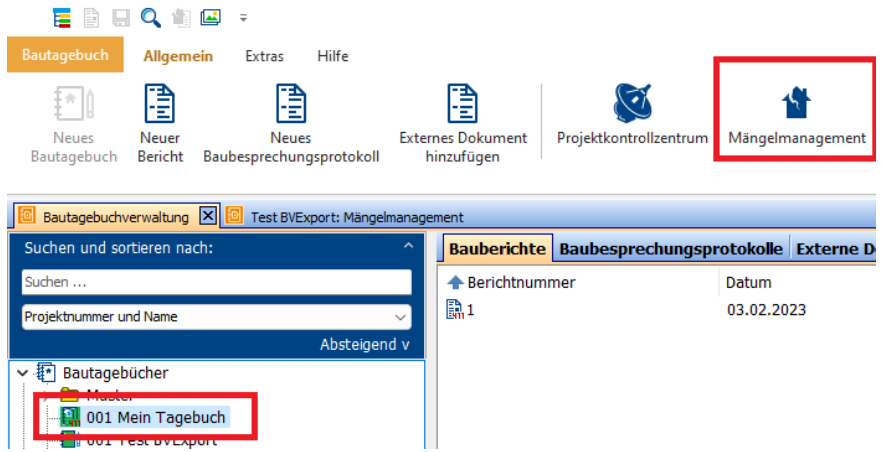

Im Menüpunkt "Webserver" können Sie nun die Synchronisierungsdaten hinterlegen:^

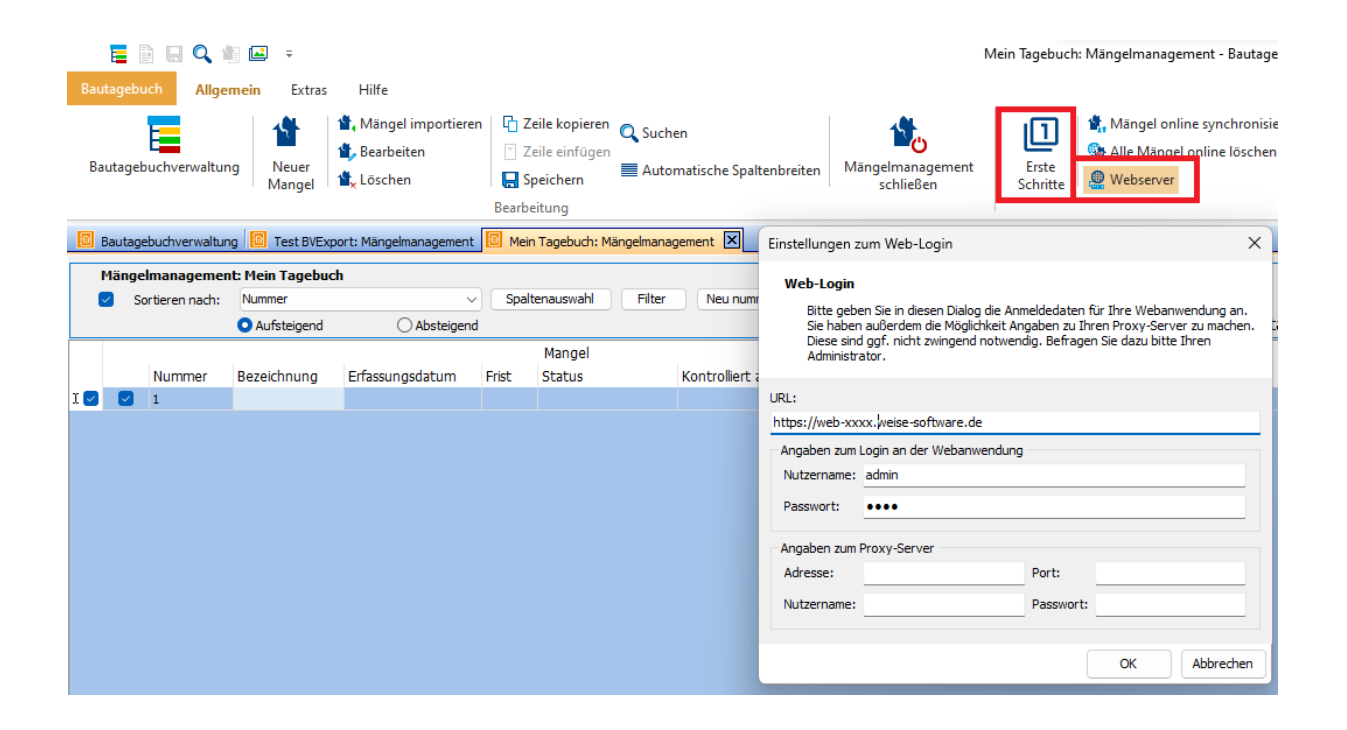

Hinweise zur weiteren Nutzung finden Sie im Menü "Erste Schritte"